# **NASKAH PUBLIKASI**

## **PERANCANGAN SISTEM ANTREAN BERBASIS ANDROID**

**(Studi Kasus Universitas Teknologi Yogyakarta)**

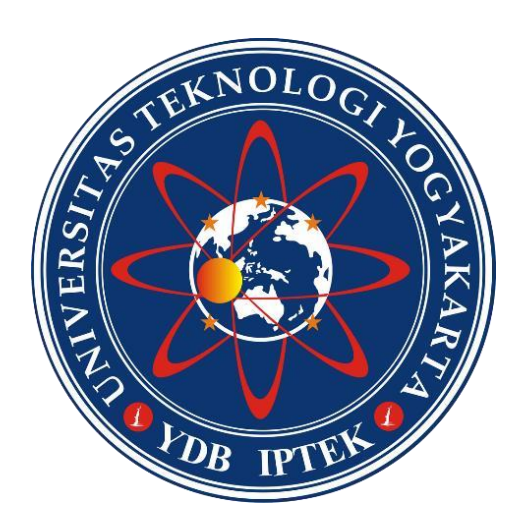

Disusun oleh **AHMAD SYAIFUL 5150411280**

## **PROGRAM STUDI INFORMATIKA FAKULTAS TEKNOLOGI INFORMASI DAN ELEKTRO UNIVERSITAS TEKNOLOGI YOGYAKARTA 2020**

## **NASKAH PUBLIKASI**

## **PERANCANGAN SISTEM ANTREAN BERBASIS ANDROID**

**(Studi Kasus Universitas Teknologi Yogyakarta)**

**Disusun oleh: AHMAD SYAIFUL 5150411280**

Telah disetujui oleh pembimbing

**Dosen Pembibing**

**Muhammad Fachrie, S.T., M.Cs.** Tanggal ………………

## **PERANCANGAN SISTEM ANTREAN BERBASIS ANDROID (Studi Kasus Universitas Teknologi Yogyakarta)**

#### **Ahmad Syaiful**

*Program Studi Informatika, Fakultas Teknologi Informasi dan Elektro Universitas Teknologi Yogykarta Jl. Ringroad Utara Jombor Sleman Yogyakarta E-mail [: ipulahmad8@gmail.com](mailto:ipulahmad8@gmail.com)*

#### **ABSTRAK**

*Antrean dapat diartikan sebagai suatu barisan panjang manusia yang memerlukan layanan dari satu atau lebih fasilitas layanan. Antrean terjadi dikarenakan kebutuhan akan layanan melebihi jumlah pelayanan atau fasilitas layanan yang tersedia. Sistem antrean yang tidak diatur dengan baik dapat menimbulkan efek negatif bagi suatu instansi pelayanan umum seperti bank, kampus dan lain sebagainya, seperti pengantre menunggu giliran secara tidak pasti kapan gilirannya akan dilayani. Hal ini banyak kekurangan, seperti tidak teraturnya antrean, tidak adanya laporan yang melaporkan berapa banyak nasabah yang telah dilayani oleh setiap teller atau petugas, serta konsentrasi satpam yang terganggu untuk menjaga keamanan, dikarenakan satpam berperan untuk mengatur antrean para pengantre. Program aplikasi sistem antrean yang penulis kembangkan merupakan salah satu penyelesaian masalah tersebut. Dengan menggunakan aplikasi ini, maka para pengantre tidak perlu bingung dan berdesakan untuk dilayani oleh teller atau petugas. Penulis berharap semoga sistem yang penulis kembangkan ini dapat bermanfaat baik dari pihak penyedia layanan maupun pihak yang mengantre.*

*Kata kunci : antrean, penyedia layanan, Android, mobile*

#### **1. PENDAHULUAN**

Antrean dapat diartikan sebagai suatu barisan panjang pengantre yang memerlukan layanan dari suatu fasilitas. Antrean terjadi karena adanya ketidakseimbangan antara yang dilayani dengan pelayannya. Kejadian ini biasa terjadi di tempat umum seperti pada saat nasabah mengantre di bank untuk melakukan transaksi di loket untuk mendapat tiket kereta api, berbaris panjang untuk membeli tiket bioskop, dan lain-lain. Masalah antrean dapat diatasi dengan menggunakan komputer sehingga dapat membantu perusahan dalam melayani nasabah. Penggunaan aplikasi antrean ini diharapkan agar nasabah tidak perlu lagi membuat barisan panjang untuk mendapatkan pelayanan. Aplikasi antrean akan menghasilkan pelayanan yang baik dan nasabah dapat mengantre dengan tertib.

Bagi sebagian orang, mengantre di beberapa penyedia layanan dengan menggunakan sistem antrean yang ada pada saat ini merupakan hal yang kurang menyenangkan, khususnya apabila antrean tersebut panjang dan tidak teratur. Pemandangan yang padat

sering membuat orang menjadi tidak nyaman untuk mengantre, apalagi dengan kondisi ramai dan berdesakan tanpa bisa meninggalkan tempat antrean. Saat ingin mengantre dan menunggu antrean, sebagian orang juga merasakan ketidakpastian waktu tentang berapa lama lagi mereka akan mendapatkan giliran untuk dilayani. Mereka tidak bisa menunggu sambil melakukan aktifitas diluar walaupun sebentar, karena lingkup informasi antrean hanya berada di dalam instansi perbankan, sehingga akan berdampak kehilangan antrean. Lingkup informasi yang terbatas juga menyebabkan pelanggan harus datang ke lokasi penyedia layanan hanya untuk melihat kepadatan pelayanan. Hal– hal tersebutlah yang menyebabkan sebagian orang merasa rugi karena kehilangan waktu dan tenaga setiap akan mengantre.

Maka penulis mencoba menuangkan ide yang mungkin dapat membantu memudahkan pihak penyedia layanan untuk menginformasikan nomor antrean kepada para pengantre melalui smartphone yang nantinya dapat menjadi sumber informasi sebagai

bahan pertimbangan untuk pengambilan keputusan demi meningkatkan pelayanan kepada para pengantre. Beberapa kelebihan dari sistem yang akan dibuat ini diantaranya dapat memberikan informasi kepadatan antrean guna memberikan kepastian waktu untuk pengantre, dan para pengantre juga bisa melakukan kegiatan lain pada saat mengantre karena mereka nantinya akan mendapatkan notifikasi jika antreannya sudah mendekati nomor yang mereka dapatkan diawal sehingga tidak ada waktu yang terbuang percuma untuk menunggu antrean yang biasanya memakan waktu lama.

## **2. LANDASAN TEORI**

#### **2.1 Android**

Android adalah sistem operasi untuk perangkat mobile seperti *smartphone* atau tablet-PC [4]. Android dikembangkan oleh Google dengan platform dasar kernel Linux dan *software* GNU/Linux. Kode program sistem operasi Android menggunakan bahasa Java yang berorientasi pada objek (*Object Oriented Programming* – OOP) berdasarkan *Java Core Libraries*, serta kode program lainnya dalam bahasa XML.

## **2.2 Aplikasi**

Aplikasi adalah penerapan dari rancang sistem untuk mengolah data yang menggunakan aturan atau ketentuan bahasa pemrograman tertentu [5]. Aplikasi adalah suatu program computer yang dibuat untuk mengerjakan dan melaksanakan tugas dari *user*  (pengguna). Namun pengertian aplikasi secara umum adalah suatu paket program yang sudah jadi dan dapat digunakan.

## **2.3 Antrean**

Antrean adalah suatu garis tunggu dari beberapa orang atau nasabah yang memerlukan layanan dari salah satu atau lebih pelayanan/fasilitas layanan yang tersedia. Antrean memiliki beberapa komponen yaitu:

- a. Antrean yang membuat barisan atau satuan-satuan yang memerlukan pelayanan antara lain: nasabah, pembeli orang sakit, mahasiswa, mobil dan lainlain.
- b. Fasilitas pelayanan yang memuat pelayanan dan saluran pelayanan antara lain: teller Bank dan pelayanannya, loket bioskop, petugas jual karcis dan lain- lain [6].

#### **2.4 Struktur Antrean**

Dalam suatu antrean ada 4 model struktur antrean berdasarkan pelayanannya. Struktur antrean yang umum terjadi dalam seluruh sistem antrean yaitu:

a. *Single Channel–Single Phase, single channel* yaitu hanya ada satu fasiltas pelayanan yang melayani jalur tunggal. *Single phase* berarti hanya ada satu

fasilitas pelayanan. Contohnya adalah sebuah loket pembayaran rekening listrik, air dan telepon yang disebut *Payment Point Online Bank* (PPOB) dengan mempunyai satu loket pelayanan dengan jalur satu antrian kemudian contoh lainnya yaitu *supermarket* yang hanya memiliki satu kasir sebagai tempat pembayaran.

- b. *Single Channel–Multi Phase* yaitu ada dua atau lebih fasilitas yang bekerja secara berurut dengan diikuti antrian tunggal. Sebagai contoh adalah pencucian mobil, tukang cat mobil, dan sebagainya.
- c. *Multi Channel–Single Phase* yaitu ada dua atau lebih fasilitas pelayanan di aliri oleh antrian tunggal. Contohnya adalah antrian pada sebuah Bank dengan beberapa teller, pembelian tiket atau karcis yang dilayani oleh beberapa loket, pembayaran dengan beberapa kasir.
- d. *Multi Channel–Multi* Phase ini menunjukkan bahwa setiap sistem mempunyai beberapa fasilitas pelayanan pada setiap tahap sehingga terdapat lebih dari satu pelanggan yang dapat dilayani pada waktu bersamaan. Contoh pada model ini adalah pada pelayanan yang diberikan kepada pasien di rumah sakit dimulai dari pendaftaran, diagnosa, tindakan medis, sampai pembayaran. Kemudian registrasi ulang mahasiswa baru pada sebuah universitas, dan lain-lain [7].

#### **2.5 Konsep Antrean**

Konsep antrean yang sering digunakan adalah konsep antrean *First in First out* (FIFO) yaitu yang pertama masuk kedalam antrean akan dilayani terlebih dahulu dan begitu seterusnya, seperti contoh pada kasus antrean pada bank, nasabah yang datang pada urutan pertama akan di layani pada urutan pertama pula [2]. Konsep inilah yang dipakai penulis untuk mengembangkan program aplikasi sistem antrian ini, dikarenakan logika pada antrean ini sejalan dengan konsep yang diinginkan manusia yaitu siapa yang datang terlebih dahulu, tentu dia yang akan dilayani terlebih dahulu daripada yang datang setelahnya.

## **2.6 Firebase**

Firebase *adalah Cloud Service Provider* dan *Backend as a Service* yang dimiliki oleh Google. Firebase merupakan solusi yang ditawarkan oleh Google untuk mempermudah dalam pengembangan aplikasi mobile maupun web [1]. Kita tidak perlu membangun fiturfitur yang dibuat pada backend dan infrastruktur dari awal sehingga kita dapat fokus untuk mengembangkan aplikasi yang berkualitas tinggi tanpa perlu mengeluarkan effort yang besar. Firebase memiliki banyak SDK yang memungkinkan untuk mengintegrasi-kan layanan ini dengan Android, iOS, Javascript, C++ hingga Unity.

Firebase adalah platform bagi pengembang seluler untukmengembangkan aplikasi berkualitas hebat, dengan mengembangkan aplikasi berkualitas hebat, dengan cepat mengembangkan basis pengguna, dan memonetisasi aplikasi. Ini mencakup banyak fitur yang dapat digunakan pengembang untuk memenuhi tujuan dari pengembang [1].

#### **2.7 Firebase Realtime Database**

Firebase *Realtime Database* (RDB) merupakan suatu layanan yang disediakan oleh Google. Firebase RDB menyediakan layanan untuk menyimpan data dalam format NoSQL *cloud database* yang dapat tersinkron secara realtime pada semua perangkat yang menggunakannya. Fitur-fitur unggulan Firebase Realtime Database antara lain: realtime, offline, dapat diakses pada berbagai macam perangkat, skala data dapat dengan mudah diperlua [1] s.

Firebase RDB bekerja dengan cara menyediakan sambungan akses yang aman menuju database secara langsung dari perangkat client. Selain disimpan pada *server*, data juga disimpan pada sisi *client* secara lokal, proses sinkronisasi data akan dilakukan ketika perangkat pengguna memiliki akses jaringan internet. Firebase RDB dapat menggabungkan dan menyelesaikan konflik transaksi data secara otomatis ketika perangkat melakukan transaksi data pada waktu *offline*.

#### **2.8 Struktur data Firebase**

Realtime Database merupakan sebuah NoSQL database sehingga memiliki fungsi dan optimasi yang berbeda dibanding dengan relational database. Pada *Realtime Database* [1], data disimpan sebagai JSON *objects*, sehingga struktur data yang disimpan pada database ini berupa JSON *tree*. Tidak seperti SQL database yang terdapat tabel-tabel atau records. Ketika data ditambahkan ke JSON *tree*, itu akan menjadi sebuah node di dalam struktur JSON yang ada dengan sebuah *associated key*. *Associated key* dapat berupa user id,semantic names, atau dapat dibuat secara otomatis dengan "push()"

## **2.9 Black Box Testing**

*Black Box testing* merupakan teknik pengujian yang berfokus pada keluaran hasil dari respon masukan, atau secara sederhana *black box* merupakan proses menjalankan aplikasi untuk mengetahui apakah ada *error* atau ada fungsi yang tidak berjalan sesuai harapan [3]. *Black box* ini mengabaikan mekanisme *internal* sistem, seperti bagaimana sistem bekerja memproses masukan

#### **3. METODOLOGI PENELITIAN 3.1 Data Penelitian**

Data penelitian yang digunakan berupa data yang diambil dari beberapa penyedia layanan yang ada di Universitas Teknologi Yogyakarta dan data beberapa mahaasiswa. Data mahasiswa yang digunakan pada penelitian ini hanya bersifat sementara karena data mahasiswa jika sudah terlayanai disuatu penyedia layanan tidak digunakan lagi.

## **3.2 Metode Penelitian**

Metode penelitian adalah sekumpulan peraturan, kegiatan dan prosedur yang dilakukan oleh pelaku disiplin ilmu. Metedologi juga merupakan analisis teoritis mengenai suatu cara atau metode. Metode penelitian yang dilakukan penulis dalam penelitian yang dilakukan untuk membangun aplikasi yaitu seperti pada gambar 1.

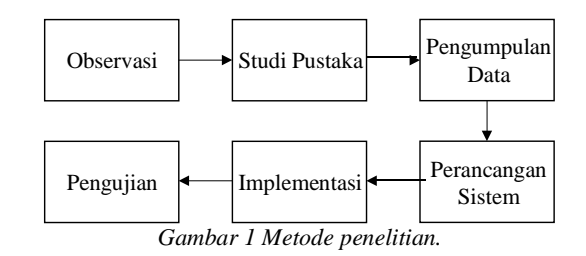

## **3.2.1 Studi Pustaka**

Studi pustaka dilakukan dengan melakukan pencarian bahan-bahan dan pengambilan informasi yang relevan dengan penelitian yang dilakukan, seperti buku, jurnal ataupun artikel internet. Sehingga dapat digunakan sebagai dasar dalam perancangan sistem antrean berbasis Android.

## **3.2.2 Pengumpulan Data**

Kegiatan pengumpulan data citra buah-buahan yang digunakan untuk penelitian diperoleh dari beberapa penyedia layanan yang ada di Universitas Teknologi Yogyakarta dan data beberapa mahasiswa untuk pengujian sistem antrean yang sudah dibuat.

## **3.2.3 Perancangan Sistem**

.

Perancangan dilakukan untuk mengetahui gambaran bagaimana sistem yang akan dibangun. Perancangan dilakukan dengan menggunakan Diagram Aliran Data (DAD), dan perancangan struktur basis data pada Firebase *NoSQL*. Diagram Konteks dapat dilihat pada gambar 2, DAD bisa dilihat pada gambar 3, dan struktur basis data pada Firebase *NoSQL* dapat dilihat pada gambar 4 dan 5.

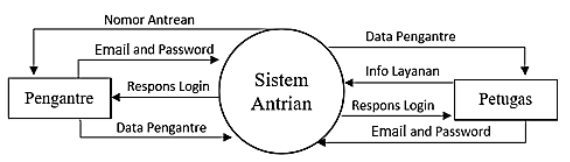

*Gambar 2 Diagram Konteks*

Pada sistem yang dibuat tedapat dua pengguna yaitu petugas dan pengantre, pengguna diwajibkan untuk memiliki akun untuk *login* atau masuk kedalam sistem antrean, setelah itu pengantre diwajibkan untuk mengisi data berupa nama lengkap dan Nomor Induk Mahasiswa (NIM) dan nantinya akan mendapatkan nomor antrean yang digunakan untuk mengantre disuatu penyedia layanan.

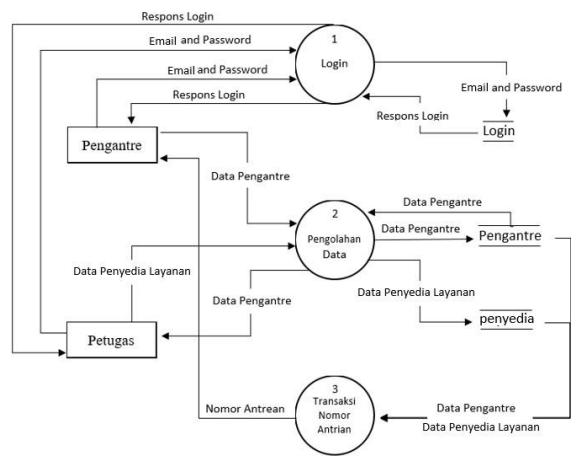

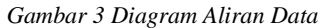

Gambar 4 adalah DAD level 1 yang menggambarkan proses *login* proses *input* master data, dan transaksi pada sistem antrean di Universitas Teknologi Yogyakarta. Pada diagram ini dijelaskan cara kerja keseluruhan sistem.

```
"penyedia" {
$key f"image" : string,
    "kode" : string,
    "password" : string,
    "status" : string,
    "title" : string
```
*Gambar 4 Struktur Collection Penyedia* 

Struktur basis data penyedia digunakan untuk menyimpan data penyedia layanan yang berisi \$key untuk menyimpan key unik dari setiap penyedia layanan, image berisi URL gambar penyedia layanan yang akan ditampilkan diaplikasi antrean, kode berisi kode penyedia layanan yang nantinya digunakan sebagai id pengenal untuk mengirimkan notifikasi ke smartphone pengantre, status berisi status dari

penyedia layanan yang terbagi menjadi tiga yaitu "Buka", "Tutup", dan "Istirahat", title berisi nama dari penyedia layanan. Struktur objek penyedia dapat dilihat pada gambar 4.

```
"Pengentre" {
Penyedia Layanan {
    Tanggal {
        $key f"email" : string,
             "nama" : string,
             "nim" : number,
             "no antrean" : number,
             "status" : string,
             "waktu" : number,
```
*Gambar 5 Struktur Collection Pengantre*  Struktur basis data pengantre digunakan untuk menyimpan data mahasiswa atau orang yang ingin mengantre, objek ini berisi penyedia layanan yang dipilih untuk mengantre, tanggal berisi tanggal saat pengantre mengambil nomor antrean, \$key untuk menyimpan key unik dari setiap pengantre, pada data ini key disamakan dengan nomor antrean yang didapat, email berisi email yang digunakan pengantre untuk masuk keaplikasi yang nantinya digunakan untuk mengecek email atau akun tersebut sedang mengantre atau tidak dipenyedia layanan tertentu, nama berisi data nama pengantre yang nantinya digunakan utuk mempermudah layanan, nim berisi data Nomor Induk Mahasiswa (NIM) pengantre yang nantinya digunakan utuk mempermudah layanan, no\_antrean berisi nomor antrean yang didapatkan pengantre dari penyedia layanan, status berisi status dari pengantre yang terbagi menjadi tiga yaitu "Mengantre", "Terlayani", dan "Dibatalkan", selanjutnya waktu yang berisi waktu lamanya pelayanan yang dilakukan oleh petugas penyedia layanan terhadap pengantre data ini nantinya akan digunakan untuk menghitung estimasi waktu layanan. Struktur objek pengantre dapat dilihat pada gambar 5.

#### **3.2.4 Implementasi**

Pada tahap ini akan mengimplementasikan alur yang sudah dibuat pada desain sistem dengan melakukan pembuatan program menggunakan laptop a. Laptop Lenovo V130-14IGM Intel Cerelon N4000 dengan RAM 4 GB.

#### **3.2.5 Pengujian**

Sistem yang telah selesai dibangun kemudian dilakukan pengujian untuk mengetahui apakah sistem telah berjalan seperti yang diharapkan dan untuk mengetahui kekurangan sistem. Pengujian juga dilakukan untuk mengetaui keluaran yang dihasilkan

oleh sistem sesuai. Pengujian dilakukan dengan pengujian *black box* dan pengujian menggunakan beberapa model perangkat yng berbeda.

## **4. HASIL DAN PEMBAHASAN**

#### **4.1 Implementasi Program**

Program dibangun dengan menggunakan Android Studio 3.4.2 sebagai alat untuk membuat program dan Firebase NoSQL sebagai basis data.

#### 1. Tampilan Menu Awal

Menu awal merupakan menu yang akan ditampilkan pertama kali saat membuka antreanku app. Pada menu ini terdapat tiga menu yang saling terhubung yaitu menu login, menu buat akun dan menu lupa password, pada menu login pengguna diharuskan untuk memasukan email dan password sesuai dengan data yang telah didaftarkan sebelumnya, jika belum memiliki akun antreanku app pengguna dapat mendaftar akun dimenu buat akun, dimenu ini pengguna diharuskan mengisi data berupa email, dan password setelah mendaftar pengguna akan mendapatkan email konfirmasi, dan selanjutnya ada menu lupa password yang berfungsi untuk mengganti password akun pengguna. Implemantasi menu awal dapat dilihat pada gambar 6.

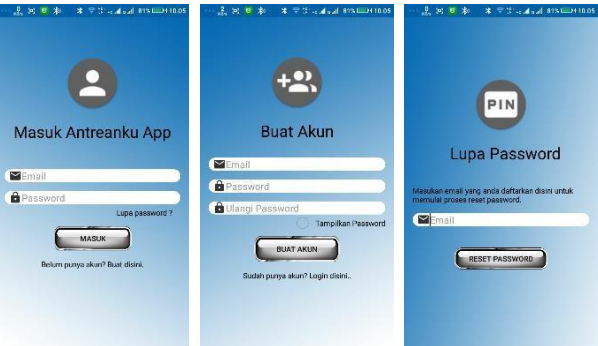

*Gambar 6: Tampilan Menu Awal*

## 2. Tampilan Menu Utama

Menu utama adalah menu selanjutnya yang ditampilkan setelah pengguna berhasil login keaplikasi anreanku, pada menu ini terdapat beberapa pilihan menu lain yang dapat digunakan diantaranya ada menu ambil antrean yang berfungsi untuk mengambil nomor antrean, menu lihat antrean yang berfungsi untuk menampilkan informasi kepadatan antrean dan estimasi waktu mengantre, menu sikadu UTY dan info UTY untuk menampilkan website sikadu UTY dan website info UTY , selanjutnya terdapat tambahan navigasi menu yang berisi petunjuk penggunaan, tentang antreanku, kontak antreanku, keluar yang berfungsi sebagai logout, masuk sebagai petugas yang berfungsi untuk mengelola antrean. Implementasi menu utama dapat dilihat pada gambar 7.

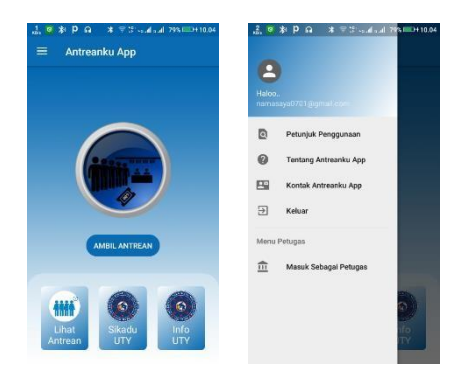

*Gambar 7 Tampilan Menu Utama*

#### 3. Tampilan Menu Ambil Antrean

Menu ambil antrean digunakan pengguna untuk mengambil nomor antrean dipenyedia layanan, pengguna yang ingin mengambil nomor antrean diharuskan untuk mengisi data berupa nama lengkap dan nomor induk mahasiswa (NIM). Menu ambil antreandapat dilihat pada gambar 8.

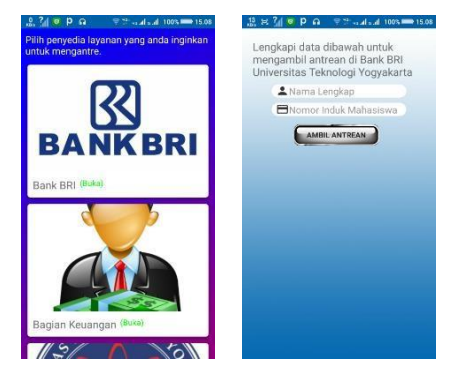

*Gambar 8: Tampilan Menu Ambil Antrean*

## 4. Tampilan Menu Lihat Antrean

Pada menu lihat antrean pengguna akan mendapatkan informasi mengenai kepadatan antrean seperti jumlah antrean, nomor antrean yang sedang dilayani, dan estimasi waktu menunggu antrean bagi pengguna yang sudah mengambil nomor antrean dipenyedia layanan yang dipilih. Implementasi menu lihat antrean dapat dilihat pada gambar 9.

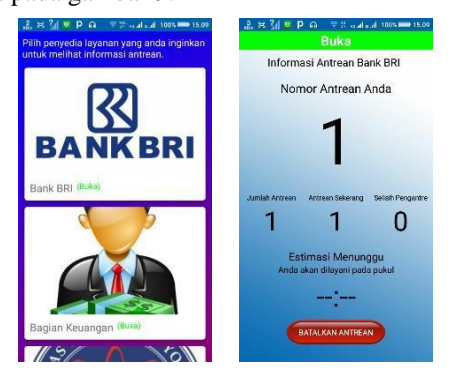

*Gambar 9: Tampilan Menu Lihat Antrean*

#### 5. Tampilan Menu Menu Petugas

Menu petugas digunakan pengguna yang memiliki akses bagi petugas penyedia layanan, sebelum masuk kemenu ini pengguna diharuskan mengisi password sebagai keamanan jadi pengguna yang tidak memiliki akses petugas tidak bisa masuk kemenu ini. Menu ini memiliki beberapa fitur diantaranya untuk mengelola antrean, mengganti password penyedia layanan bagi pengguna yang ingin masuk sebagai petugas, mengganti status penyedia layanan yang memiliki tiga macam yaitu buka, tutup, dan istirahat. Implementasi menu petugas dapat dilihat pada gambar 10.

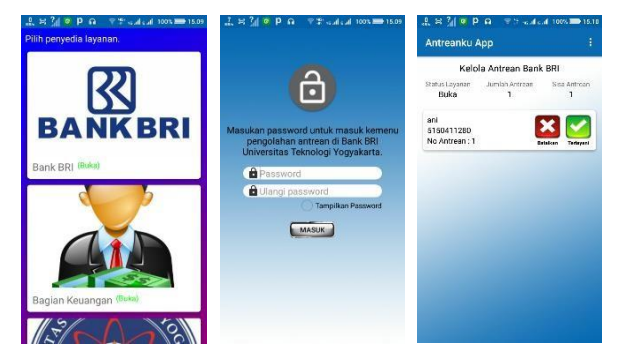

*Gambar 10 Tampilan Menu Petugas*

#### 6. Tampilan Menu Menu Navigasi

Pada menu navigasi pengguna akan mendapatkan informasi mengenai petunjuk penggunaan aplikasi antreanku, tentang aplikasi antreanku, dan informasi kontak tim antreanku. Implementasi menu navigasi dapat dilihat pada gambar 11.

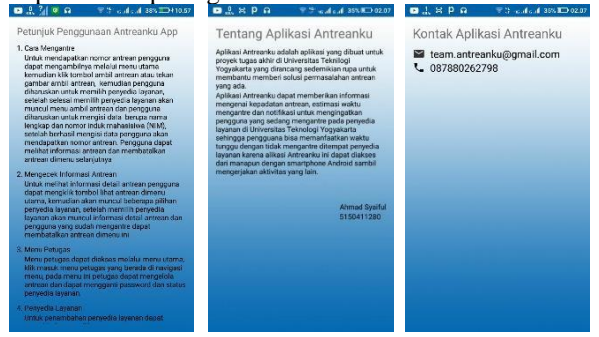

*Gambar 11 Tampilan Menu Navigasi*

#### **4.2 Pengujian Integrasi**

Pengujian integrasi dilakukan setelah aplikasi selesai dibuat dengan menggunakan metode pengujian test case black box. Hasil dari pengujian dapat dilihat pada Tabel 1. Berdasarkan hasil pengujian test case black box tersebut, dapat disimpulkan bahwa aplikasi dapat berjalan dengan baik dan semua fungsi dapat berjalan dengan baik sesuai dengan yang diharapkan.

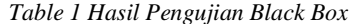

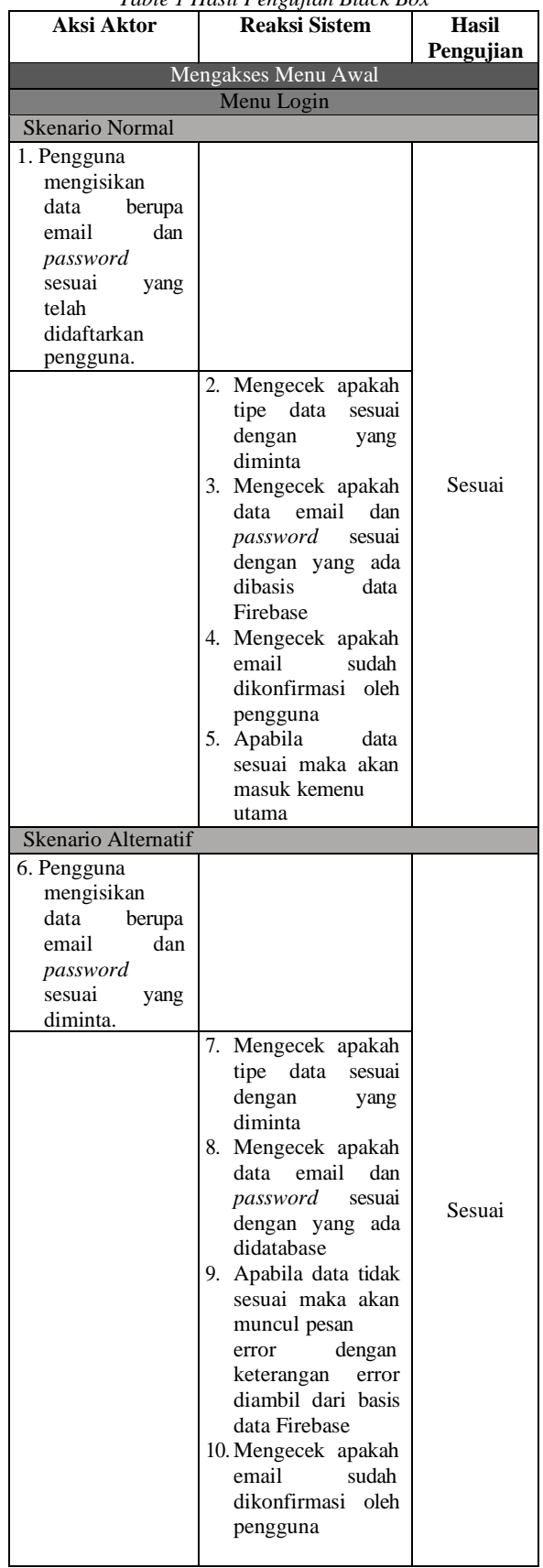

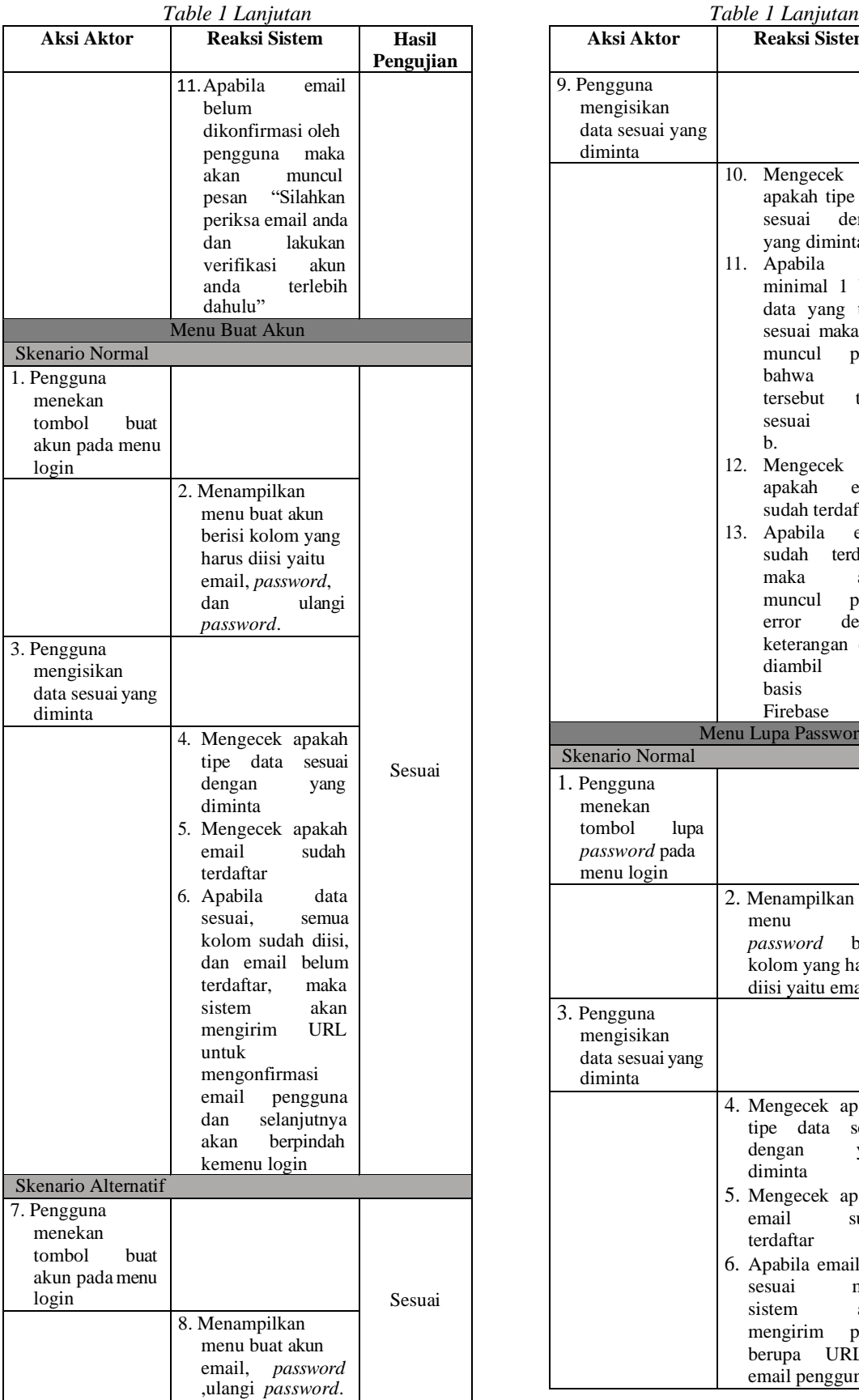

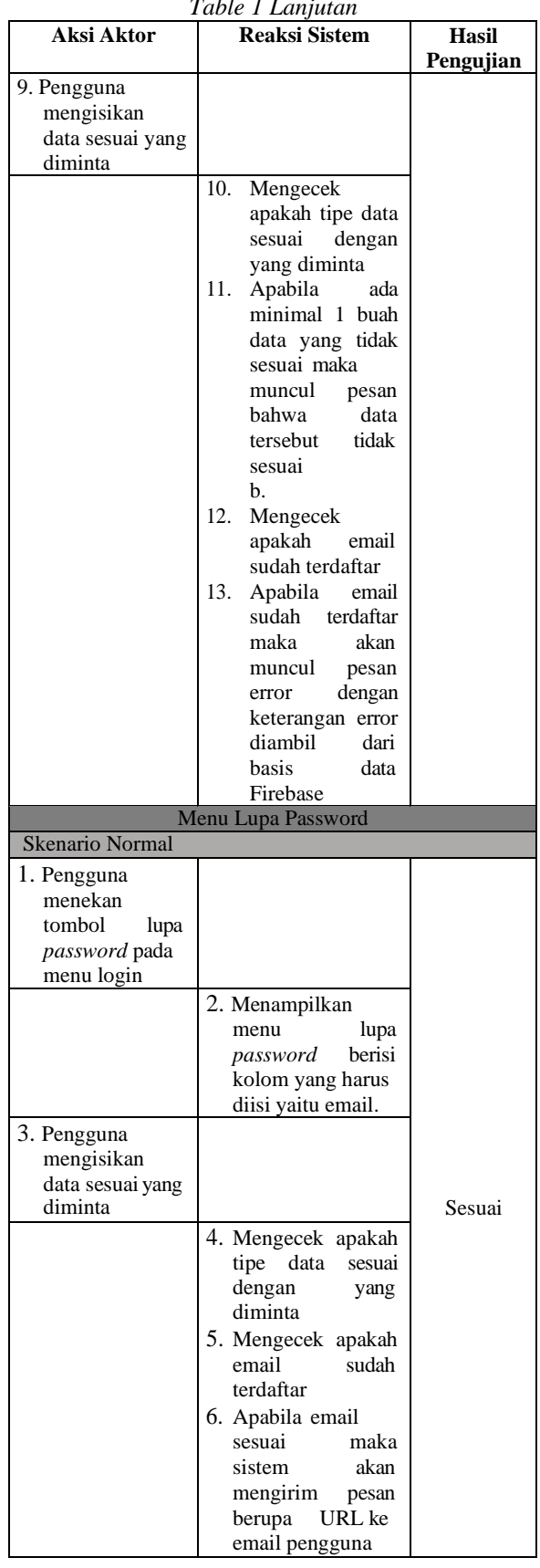

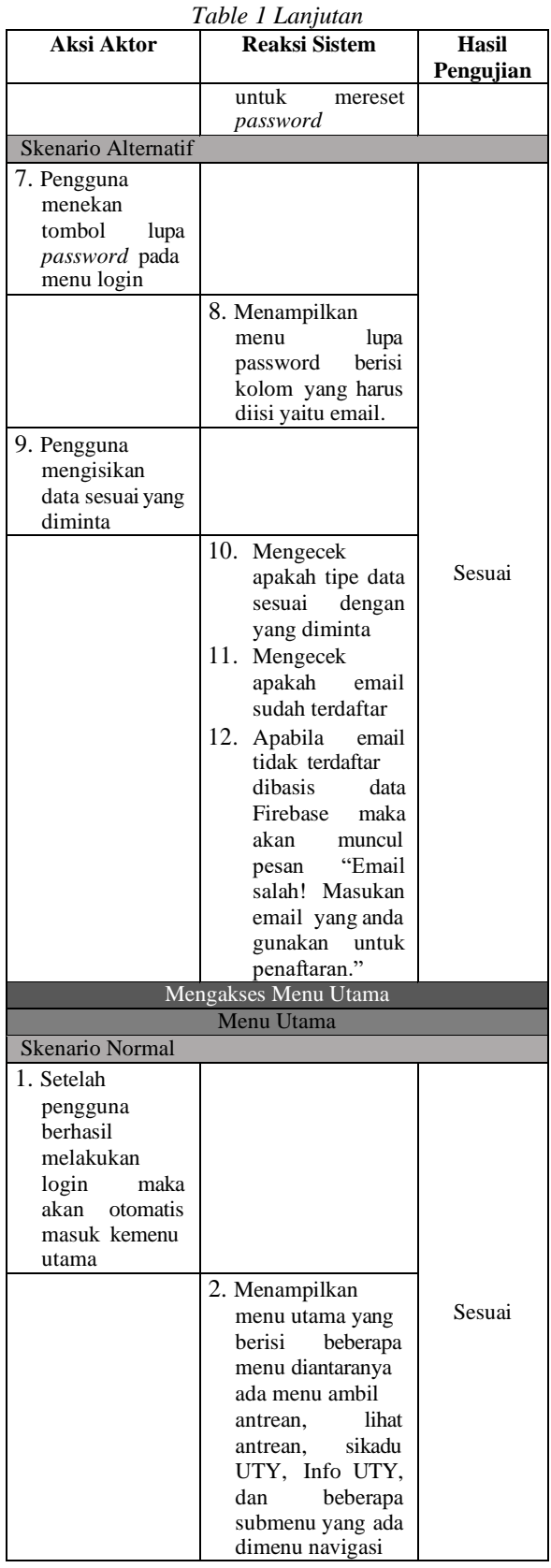

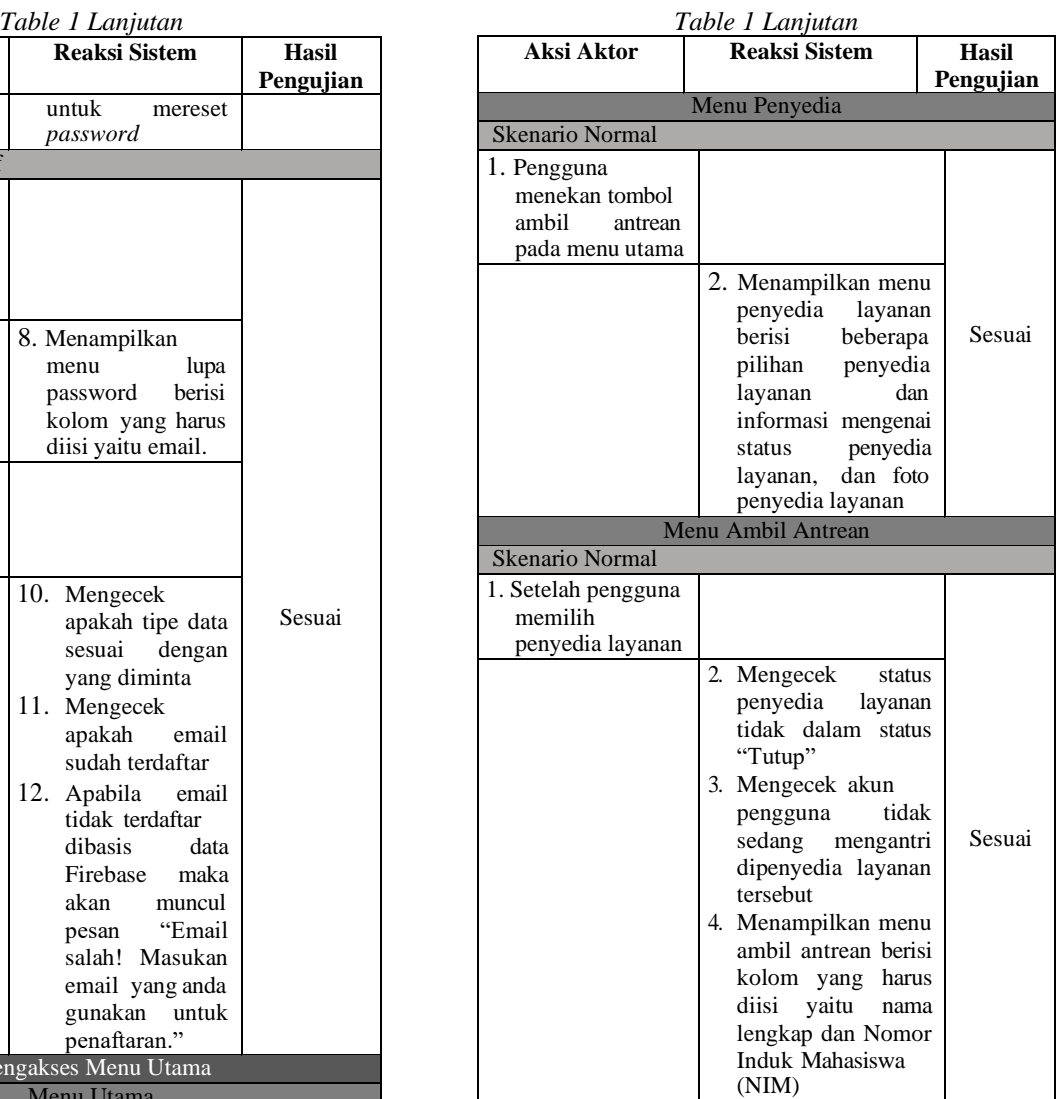

#### **4.3 Hasil Uji Pada Beberapa Tipe Perangkat**

Uji pada berbagai tipe perangkat menggunakan beberapa perangkat yang digunakan oleh pengguna aplikasi antreanku. Berikut ringkasan hasil uji coba aplikasi pada berbagai tipe perangkat dapat dilihat pada Tabel 2.

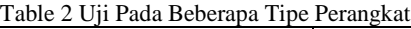

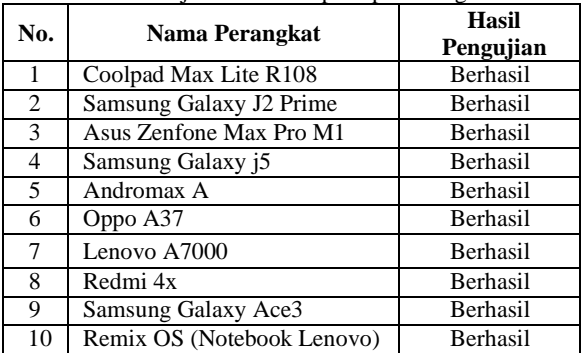

## **5. PENUTUP**

#### **5.1. Kesimpulan**

Berdasarkan keseluruhan proses analisis, perancangan, dan implementasi, pada Perancangan Sistem Antrean Berbasis Android (Studi Kasus Universitas Teknologi Yogyakarta), diperoleh kesimpulan sebagai berikut:

- 1. Sistem antrean memanfaatkan *smartphone*  Android dan jaringan internet untuk menjalankan aplikasi sistem antrean pada beberapa penyedia layanan di Universitas Teknologi Yogyakarta sehingga pengguana bisa memanfaatkan waktu tunggu dengan tidak mengantre ditempat penyedia layanan karena sistem antrean ini dapat diakses dari manapun dengan *smartphone*  Android sambil mengerjakan aktivitas yang lain.
- 2. Aplikasi sistem antrean berbasis Android memberikan informasi mengenai kepadatan antrean, estimasi waktu mengantre dan notifikasi untuk mengingatkan pengguna yang sedang mengantre.
- 3. Berdasarkan hasil pengujian *test case black box*, dapat disimpulkan bahwa aplikasi dapat berjalan dengan baik dan semua fungsi dapat berjalan dengan baik sesuai dengan yang diharapkan.

#### **5.2. Saran**

Berdasarkan kesimpulan diatas, penulis mencantumkan beberapa saran, antara lain:

- 1. Sistem antrean berbasis Android ini dapat dikembangkan untuk jangkauan yang lebih luas, tidak hanya terbatas pada satu instansi atau tempat tertentu.
- 2. Sistem antrean dapat dikembangkan dengan membuat aplikasi yang dapat digunakan disegala platform yang ada di *smartphone* dan saling terhubung tidak hanya pada satu platform Android saja.

## **DAFTAR PUSTAKA**

- [1] Google Developers. Firebase Realtime Database. Diakses pada pada November 2, 2019, Firebase https://firebase.google.com/docs/database/
- [2] Novianto, Y. (2012), Perancangan Program Aplikasi Sisiem Antrian Berbasis Client Server, Jurnal Processor– STIKOM Dinamika Bangsa - Jambi, 7(2), 1– 14.
- [3] Ramadani. 2017. Firebase Realtime Database dengan Android Bandung: Javan Cipta Solusi.
- [4] Safaat. Nazrudin. 2011.Pengembangan Aplikasi Mobile Smartphone dan Tablet Berbasis Android: Bandung, Informatika.
- [5] Sela, E.I. dan Ishan, M. (2017), *Deteksi Kualitas Telur Menggunakan Analisis Tekstur*, IJCCS (Indonesian Journal of Computing and Cybernetics Systems), 11(2), 199–208.
- [6] Siagian, Frans A. 2007. Pe- rancangan Komunikasi Client-Server Dan Sistem Database. Tugas Akhir. Universitas Sumatera Utara: Medan.
- [7] Siswanto. 2007.OperationsResearch Jilid II. Erlangga: Jakarta.